## Forgot Your Login

1. If you cannot recall your [credentials,](https://qtweb.sentinelbenefits.com/default.aspx) select "Forgot your login?" below the credential fields on theAccount Access page:

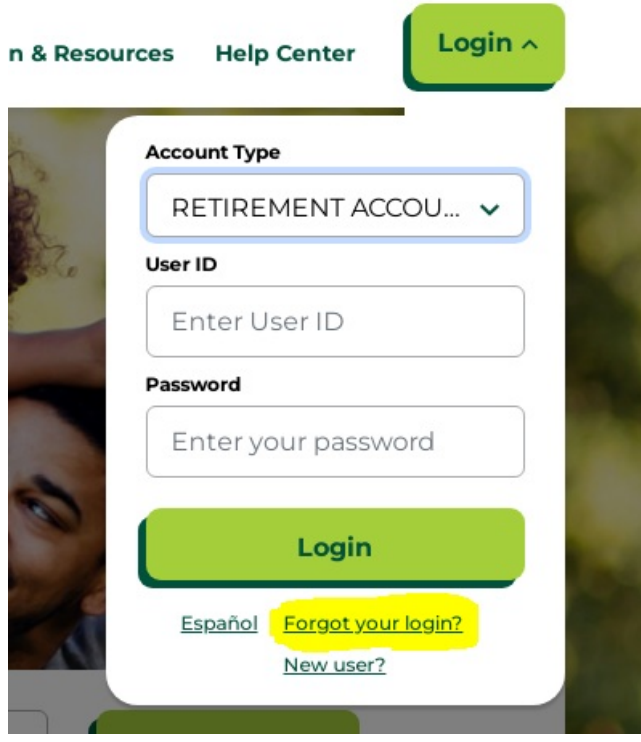

2. Once you have selected "Forgot your login?" you will be prompted to enter some additional information. Be sure you enter your full SSN with no spaces or dashes, and the zip code is your personal zip **code, not the zip code of your employer.** Click **Next**.

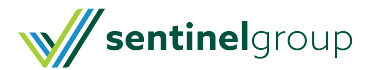

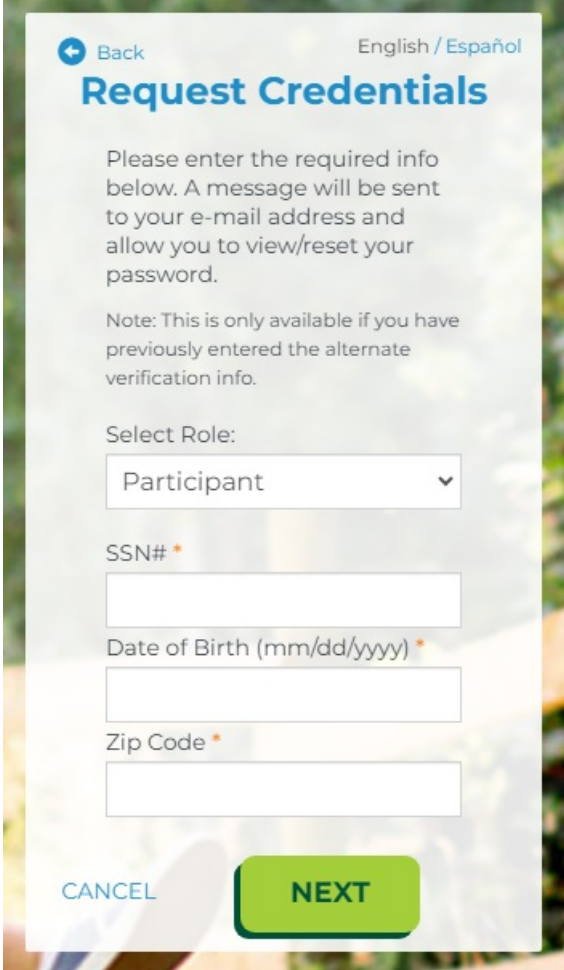

3. You will then be asked to verify your credentials by answering a security question. Click**Next**.

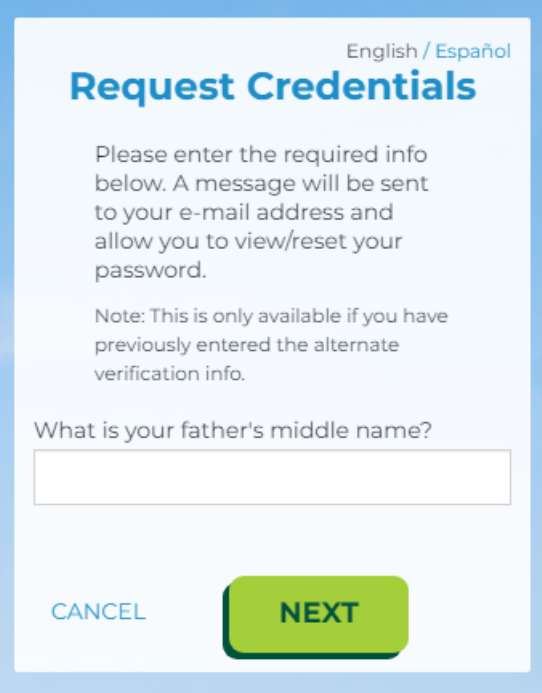

4. You will be be sent an email that includes instructions on how to access your account. This email will be

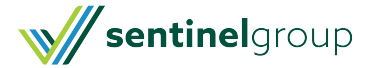

sent to the preferred email address on file and includes a link that is only active for 24 hours. If you are not able to reset within the 24 hour timeframe, you will need to make the request online again.

## **Your Requested Information**

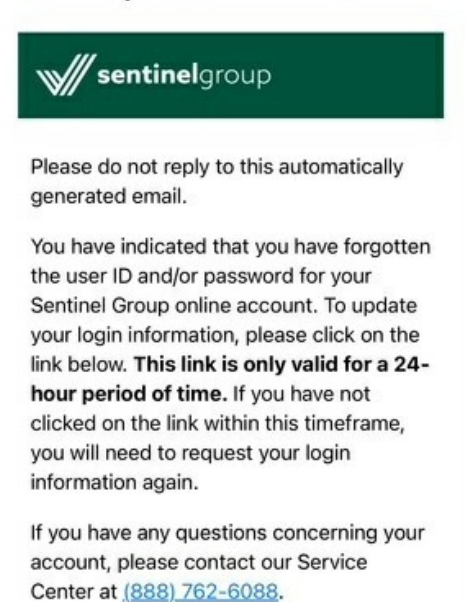

Click here to change your login details.

If you need further assistance, please contact our Service Center. You can reach a representative at 888-762- 6088. Representatives are available Mon. - Fri. 8AM-7PM ET (excluding holidays).

**IMPORTANT** - If you are unable to recall the answer to your security question, Service Center Representatives will not be able to provide you access to your account. You will need to contact your employer to request they assist you with re-establishing your credentials.

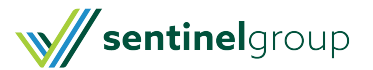